$$.50$ 

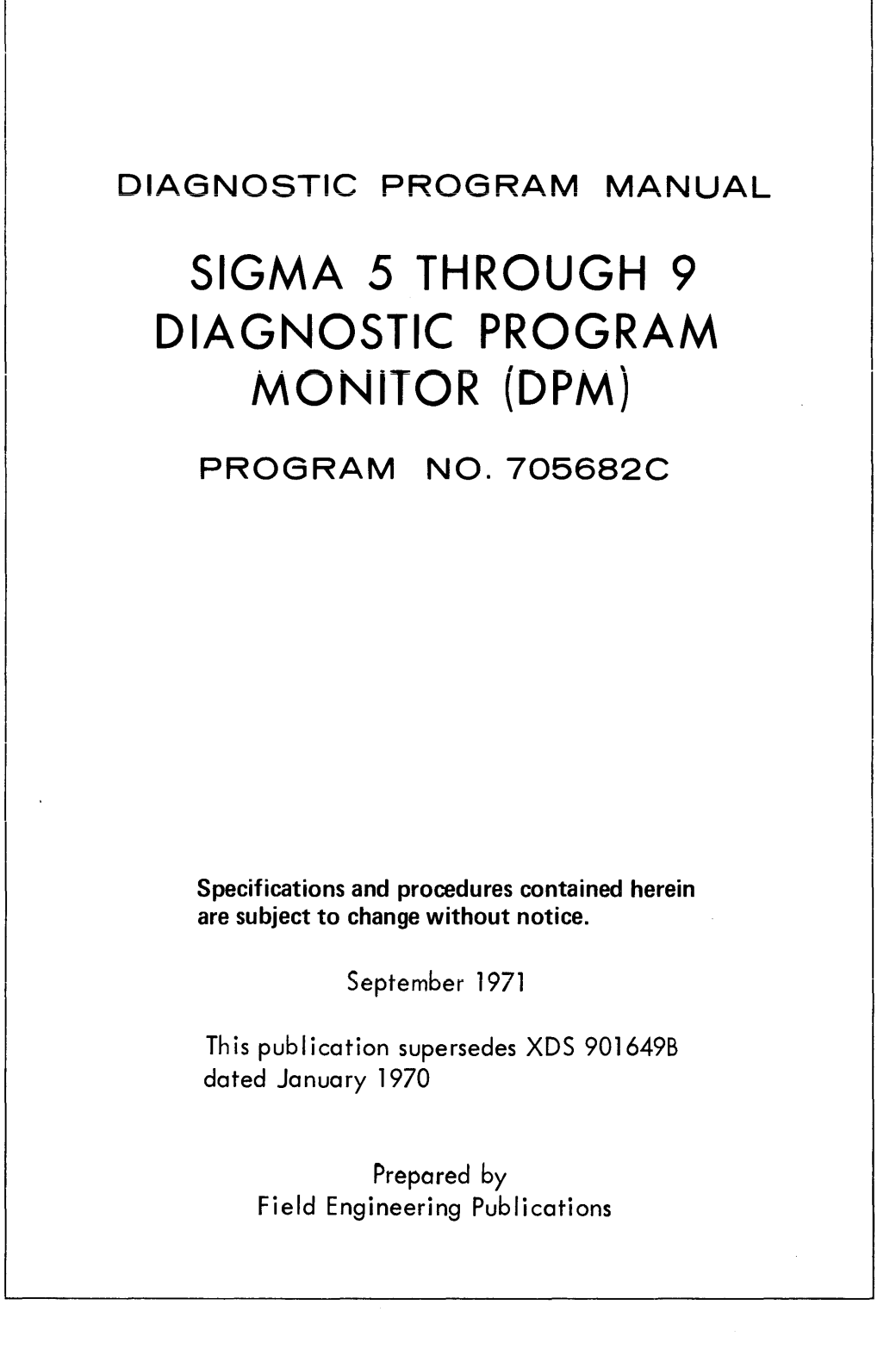

**Xerox Data Systems** 701 So. Aviation Blvd., El Segundo, Calif. 90245, 213 679-4511  $XEROX$ 

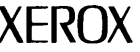

**SUBJECT MODEL** -- This program is used as the operating monitor program for DPM peripheral test programs. Refer to the individual test programs for further information.

**PROGRAM LOADING INSTRUCTIONS** 

From Magnetic Tape Library

- Mount tape on unit 0 (without write-ring) and set its address on the control panel
- Reset all sense switches Exception: Set sense switch 1 if the upper core protection is desired
- Execute a LOAD from the control panel:
	- 1. If sense switch 1 is reset, the loader is loaded to the upper end of memory.
		- 2. If sense switch 1 is set, the following occurs:
			- a. If the keyboard printer is not on lOP 0, device address 1, the program will come to a wait. Enter the correct address into register 2 and clear the wait.
			- b. If the keyboard printer is at the standard address or the correct address has been entered, the follawing three messages will be printed: (Reset sense switch 1 once printing has begun)
				- RELOCATION BIAS FOR RESIDENT LOADER IN HEX; Type in the hexadecimai memory address of the first location the resident loader is to occupy in memory,followed by a carriage return. Minimum address is 400 and the maximum address is IFEOO or maximum memory size less 200.
				- RELOCATION BIAS FOR DIAGNOSTIC PROGRAM IN HEX; DPM programs may not be relocated, therefore type in only a carriage return.
				- ALTERNATE INPUT DEVICE ADDRESS; To continue loading, type in only a carriage return.
				- Loading will continue following the third entry

A message giving the tape library title and revision letter should be typed out from the keyboard

- Type in the program name desired and a  $N/L$ 
	- 1. If a listing of all programs on tape is desired, type:  $!LIST, ADR, N/L N/L$  where  $ADR =$  output device address in hex. Default is to the keyboard printer.
	- 2. If the full name cannot be remembered, type in the partial name and a  $N/L$ . Complete the partial name by selecting the desired name from the suggested names typed out by program.
- $\bullet$  To make a copy of the MTL, mount MTL on unit 0 and execute **o LOAD. Mount scratch tope en unit 1 end make ready.**  Type: !COPY. The MTL tape will be copied to the scratch tape and verified.

From Card Deck (same for Paper Tape)

- Place card deck in Card Reader and set its address on the control panel
- Reset all sense switches Exceptions: Set sense switch 1 if the upper core protection is desired or sense switch 2 if register control

REQUIRED EQUIPMENT -- Minimum Memory Size: 16K; Input Device: Card Reader, Paper Tape Reader or Magnetic Tape Unit; Output Device: Keyboard Printer or Line Printer

 $i$ s desired by the keyboard printer (ASR DPM) test, program no. 705651

- Execute a LOAD from the control panel:
	- 1. If sense switch 1 is reset, no wait will occur unless sense switch 2 is set (see 3.)
		- 2. If sense switch 1 is set, the following occurs: a. If the keyboard printer is not on lOP 0, device address 1, the program will come to a wait. Enter the correct address into register 2 and clear the wait.
			- b. If the keyboard printer is at the standard address or the correct address has been entered, the following three messages will be printed: (Reset sense switch 1 once printinq has begun)
				- RELOCATION BIAS FOR RESIDENT LOADER IN HEX; Type in the hexadecimal memory address of the first location the resident loader is to occupy in memory, followed by a carriage return. Minimum address is 400 and the maximum address is IFEOO or maximum memory size less 200.
				- RELOCATION BIAS FOR DIAGNOSTIC PROGRAM IN HEX; DPM programs may not be relocated, therefore type in only a carriage return.
				- ALTERNATE INPUT DEVICE ADDRESS; To continue loading, type in only a carriage return.
				- Loading will continue following the third entry
	- 3. If sense switch 2 is set, the program comes to a wait: • Ciear the wait, the program will come to a second
	- wait • Enter X'FFFFFFFF' into register 0
	- Reset sense sw itch 2
	- Clear the wait
	- "!" should be typed out from the keyboard

Exceptions: Sense switch 2 option was used or the keyboard is not on lOP 0, device address 001.

- 1. If sense switch 2 option was used, "LOAD" directive will automatically be performed
- 2. If keyboard is not address 001, the program will come to a wait:
	- Enter lOP and device address of the keyboard into register 2, i.e. X'105'
	- Clear the wait
- "!" should be typed on keyboard
- Type in "LOAD" and a "Space Character" if sense switch 2 option was not used. A message giving the program name and revision letter should be typed out

# **DIRECTIVES** -directives are entered after a "!" is typed out

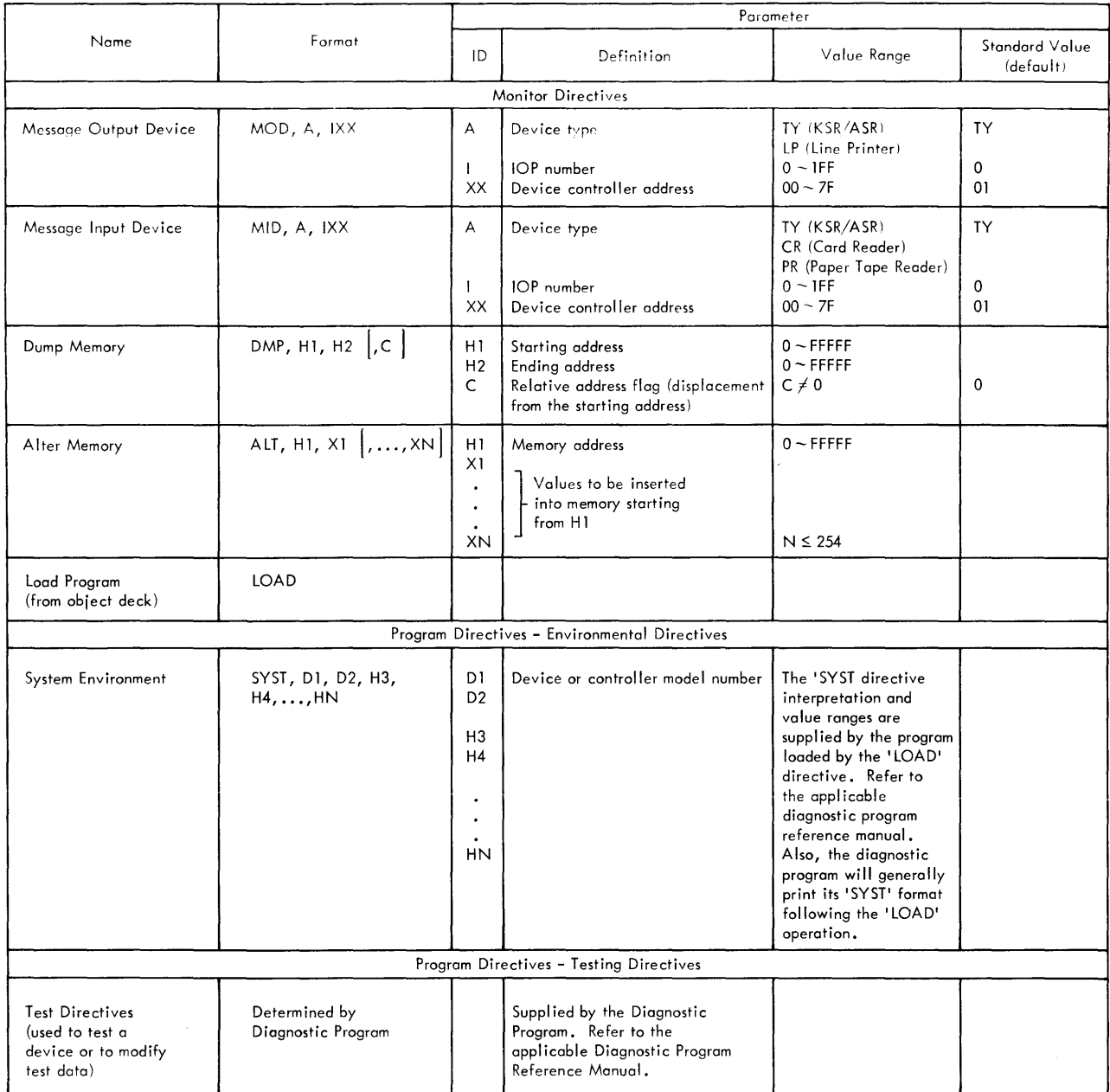

Note: Parameter of any directive beginning with a D means decimal, with an H means hexadecimal.

### XDS 901649

# **LOADER ERROR MESSAGES**

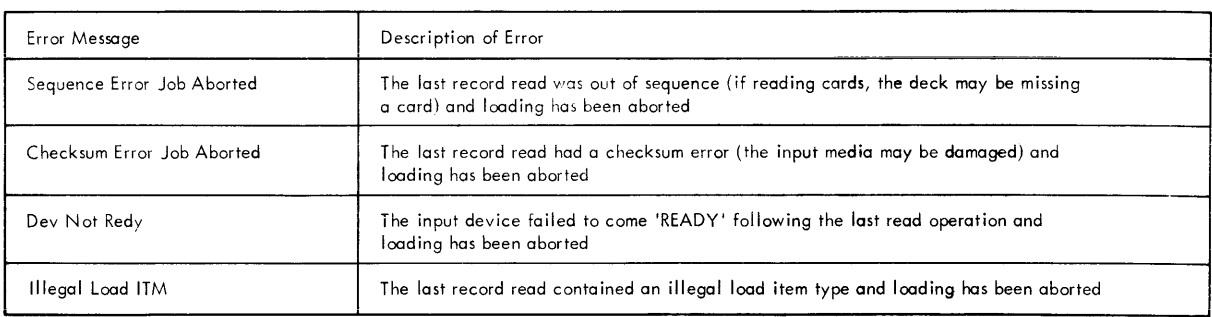

1. If any loader error message is printed, loading has been aborted

 $\bar{.}$ 

- 2. Retry entire loading procedure: a. If identical error occurs, obtain a new copy of the program
	- b. If loading still fails, check input device for correct operation

### **MONITOR ERROR MESSAGES**

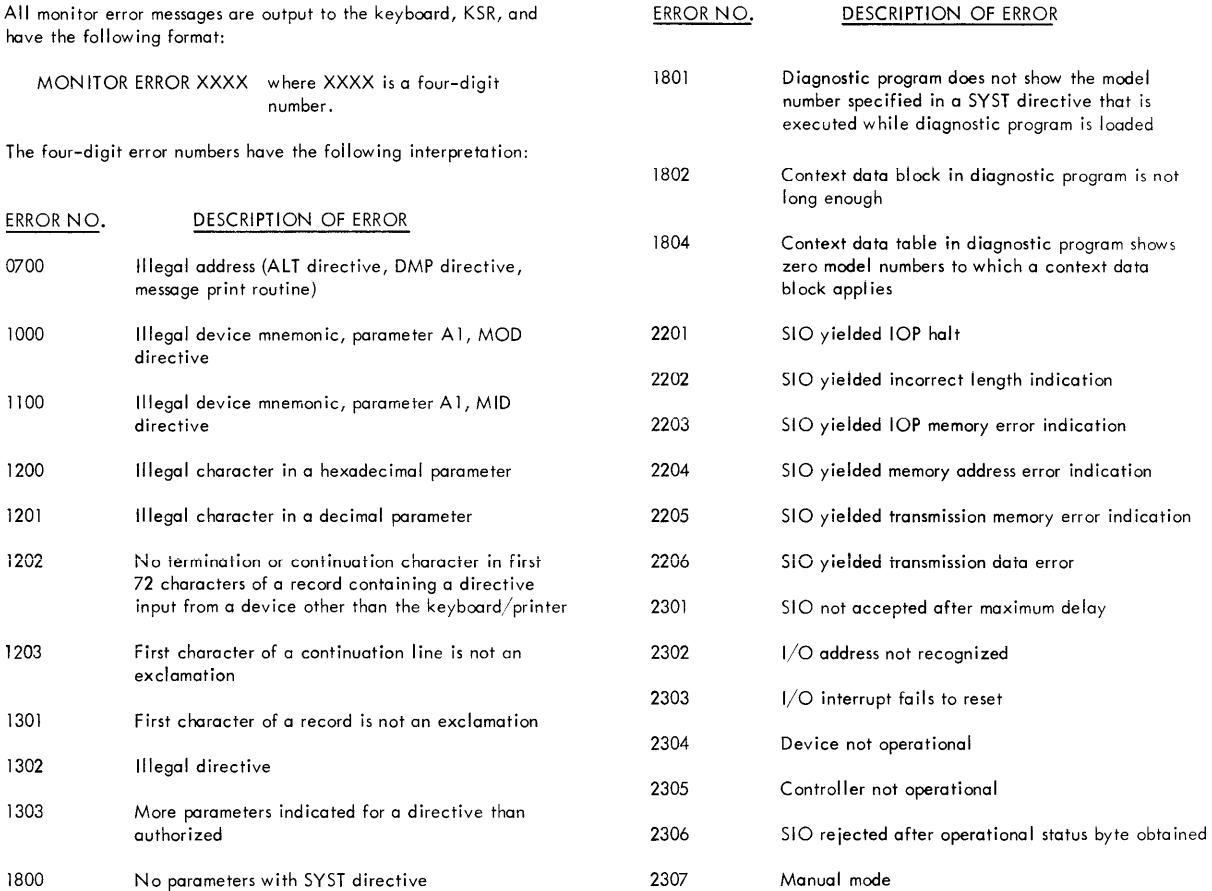

### **START PROCEDURE**

1. Sense Switch Options

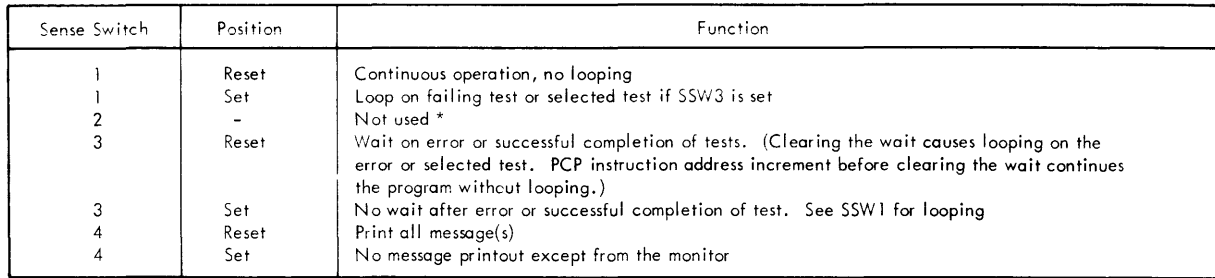

\*N ote: Sense switch 2 may be used during the loading of the Diagnostic Program Monitor, see Program Loading Instructions.

2. Monitor Directive Options - Desired Monitor Directive(s) entered

3. Environmental Directives - SYST directive is entered for test environment (Diagnostic Program Dependent)

4. Test Strategy Selection (Diagnostic Program Dependent)

5. Repeat 1,2 and 4 when the program terminates. Repeat 3 only if system environment is to be changed

# **TERMINATION INDICATION**

- 1. Completion of a directive Control returns to the message input device or loops on an instruction sequence
- 2. Error indication Error message printout or looping on an instruction sequence
- 3. PCP interrupt Control returns to the message input device and the current operation is aborted
- 4. Watchdog timer trap WAIT without message (if no jumper for I/O reset)
	- Looping with message (if no jumper is connected, Sigma 5: 4C17 to 6C15, Sigma 7: 27G21 to Ground)
- 5. Other traps or interrupts The following type-out will occur:
	- TRAP/INTER = XX TCC = YYYY REGSAVE = AAAAAAAA  $PSW1 = TTTTTTTT$ <br>where: XX XX Denotes the trap or interrupt location<br>YYYY Denotes the trap condition codes Denotes the trap condition codes AAAAAAAA Denotes the location in memory where the register contents at the time of the trap or interrupt are stored TTTTTTTT and RRRRRRR are the contents of the Program Status Doubleword saved by the LPSD instruction executed as a result of the Trap or Interrupt
		- a. Memory Fault Trap or Interrupt only The program will Type-Out: (Sigma 8 and 9 only)  $MSWO = WWWWWWW$   $MSW1 = EEEEE$   $MSW2 = RRRRRR$ Giving the status of the faulted memory b. Processor Fault Interrupt only - The program will type-out:(Sigma 8 and 9 only)
		- PROC. NO.  $SS$  F/STAT = C
		- Giving the faulted processor address and the fault status

### **RESTART PROCEDURE**

- 1. Perform applicable steps under Start Procedure
- 2. Depress System or CPU reset switches and return the system to a RUN condition. Control returns to the message input device and the current operation (if any) is aborted
- 3. PCP Interrupt Control returns to the message input device and the current operation (if any) is aborted
- 4. If program fails to restart correctly, reload the program

### **COMMAND DOUBlEWORD FORMAT**

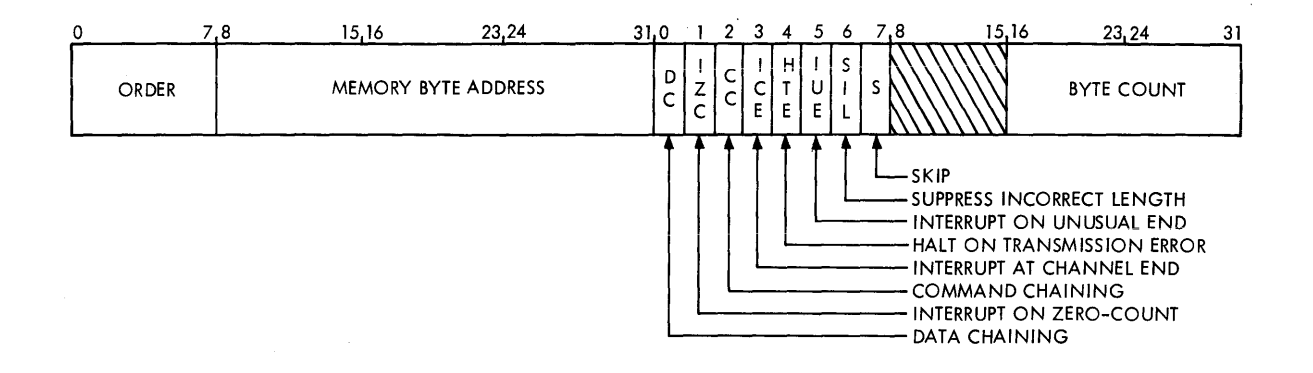

 $\sim$ 

I/O **ADDRESS** I/O **STATUS RESPONSE**  510, HIO, TlO, AND TDV Multiunit device controllers (bit 24 is 1) Word into register R Sigma 8/9  $\begin{array}{c|c|c|c|c|c} \star & \text{Code} & \text{R} & \times & \text{Neterence address} \ \hline \text{Code} & & \text{R} & \times & \text{NW} & \text{MCD} & \text{M} & \text{D} & \text{D} \end{array}$ 000 Current command address Code  $\begin{array}{c|c|c|c|c|c|c|c} \n \hline\n & & \text{XXX} & \text{TOP No.} & 1 & \text{DC} & \text{D} \\
\hline\n & 151617181920 & 2324252728 & 31\n\end{array}$ **Status**  $\frac{1}{0}$  1 3<sup>1</sup>4 7 8 1112 141516171819<sup>1</sup>20 232425 2728 31 0 3<sup>1</sup>4 78 101112 19<sup>1</sup>20 23<sup>1</sup>24 27<sup>1</sup>28 31  $\vdash$ Word into register Rul Sigma 8/9 systems only 000= HIO Status **Byte Count** 001 = RIO 010= POlP 011 = POlR  $\overline{0}$   $\overline{3}$   $\overline{4}$   $\overline{7}$   $\overline{8}$   $\overline{11}$   $\overline{12}$   $\overline{15}$   $\overline{16}$   $\overline{19}$   $\overline{20}$   $\overline{23}$   $\overline{24}$   $\overline{27}$   $\overline{28}$   $\overline{31}$  $AIO$ Reference address 6E Status 000  $\pmb{\mathsf{R}}$  $I/O$  address  $\pmb{\times}$  $0 0000$ 方  $\frac{1}{27}$  28 1112 14 15 16 1819 20  $2324$  $\overline{3'4}$  $\frac{1}{11}$ 12  $1516$   $1819'$  20  $\frac{1}{23}$  24  $01 \t3'4 \t78$  $27'28$  $310$  $\overline{31}$ 

 $\sim$ 

 $\alpha$ 

### **GENERAL CONDITION CODES**

Note: These condition codes apply to most devices but they may differ. Refer to the individual device reference manual for correct condition code.

The condition code settings are:

- 1 2 3<sup>\*</sup>  $\frac{4}{3}$  Result of SIO
- 0 0 - I/O address recognized and SIO accepted
- 0 1 - I/O address recognized but SIO not accepted
- o device controller is attached to a "busy" selector lOP or Sigma 8/9 MIOP operating in Burst Mode
- I/O address not recognized

### 1 2 3<sup>\*</sup> 4 Result of TIO

- .<br>I/O address recognized and acceptable SIO is currently possible
- 0 1 – I/O address recognized but acceptable 510 is not currently possible
- o device controller is attached to "busy" selector lOP or Sigma 8/9 MIOP operating in Burst Mode
- 1 1 - I/O address not recognized

### 2 3\* 4 Result of HIO

- $0 \quad 0 \quad \quad 1/O$  address recognized and device controller is not "busy"
- $0$  1 -  $1/O$  address recognized but device controller was "busy" at the time of the halt
- $1 \quad 1 \quad \quad 1/O$  address not recognized

### 2 3 4 Result of RIO (Sigma 8/9 only)

- 0 0 I/O address recognized
- 1 1 - I/O address not recognized
- 2 3 4 Result of POLP or POLR (Sigma 8/9 only)
- 0 0 - processor fault interrupt not pending
- 0 1 - processor fault interrupt pending
- 1 1 - processor address not recognized

#### 2 3\* 4 Result of TDV

- 00- I/O address recognized
- $0 \quad 1 \quad \quad 1/O$  address recognized and device-dependent con dition is present
- $10$ device controller is attached to "busy" selector lOP or Sigma 8/9 MIOP operating in Burst Mode
- I/O address not recognized
- 1 2 3<sup>\*</sup> 4 Result of AIO
- 00- normal interrupt recognition
- 0 1 – previous operations ended with unusual end or transm iss ion error
- o AIO is accepted
- $1 1 -$  no interrupt recognition

\*On Sigma 8/9 systems only

 $CC$   $3 = 0$  Status information in general registers is correct

 $CC$  3 = 1 Status information in general registers is incorrect

### XDS 901649

# **STATUS BITS FOR 1/0 INSTRUCTIONS**

# Position and State in Register Rul

 $\bar{\lambda}$ 

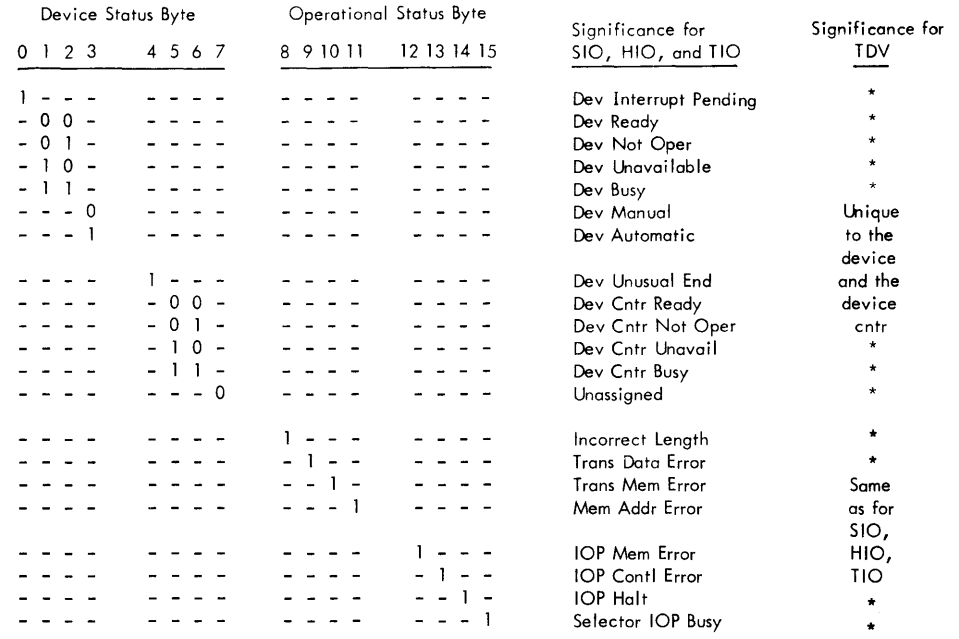

### Position and State in Register R

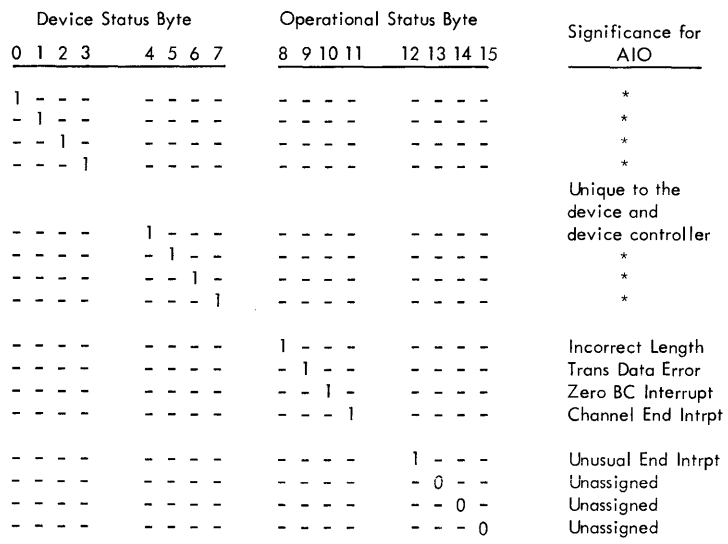

### XDS 901649

# **MONITOR LINK TABLE (MLT)**

 $\ddot{\phantom{0}}$ 

The MLT table allows the interfaced diagnostic program access to subroutines with the DPM and allows for data/information exchange between the DPM and the interfaced program.

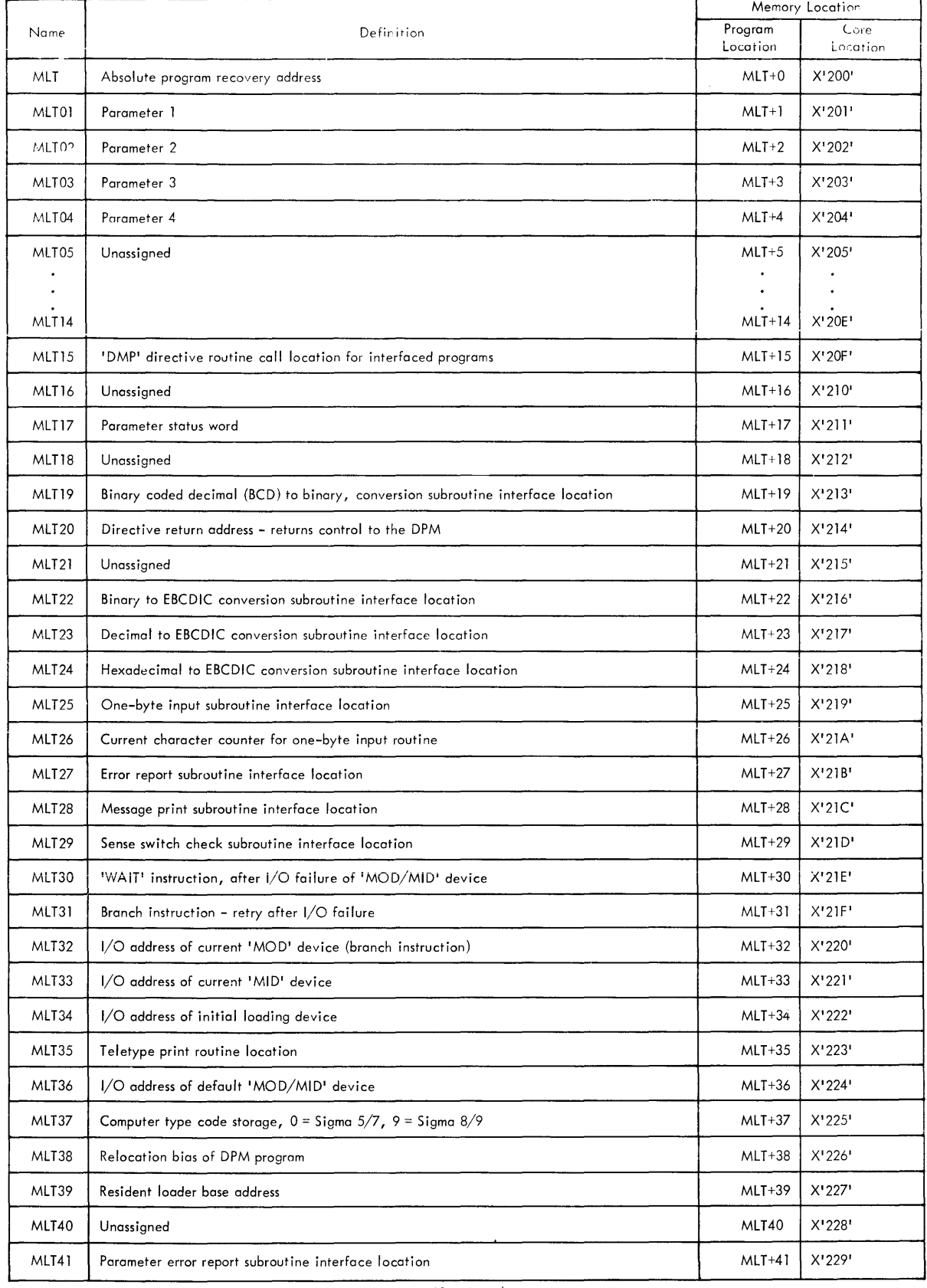

# **MONITOR LINK TABLE [MLT] [Continued]**

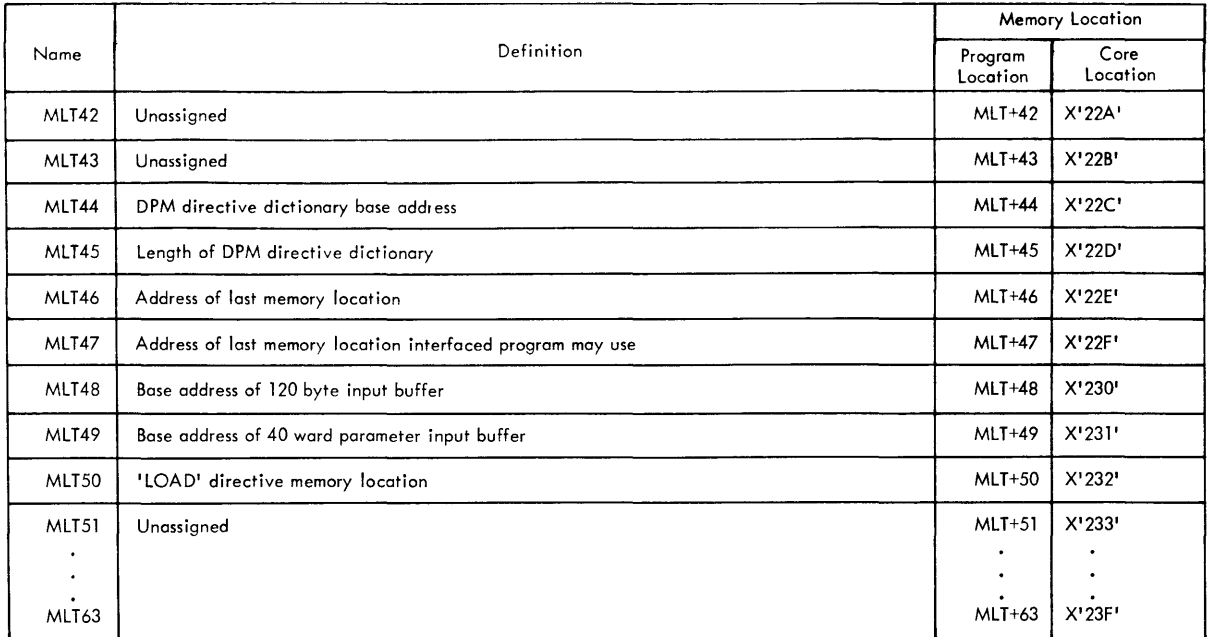

# **PROGRAM INTERFACE TABLE (PIT)**

The PIT table is established by the user program at 'LOAD' time and provides the DPM with information describing the user diagnostic program

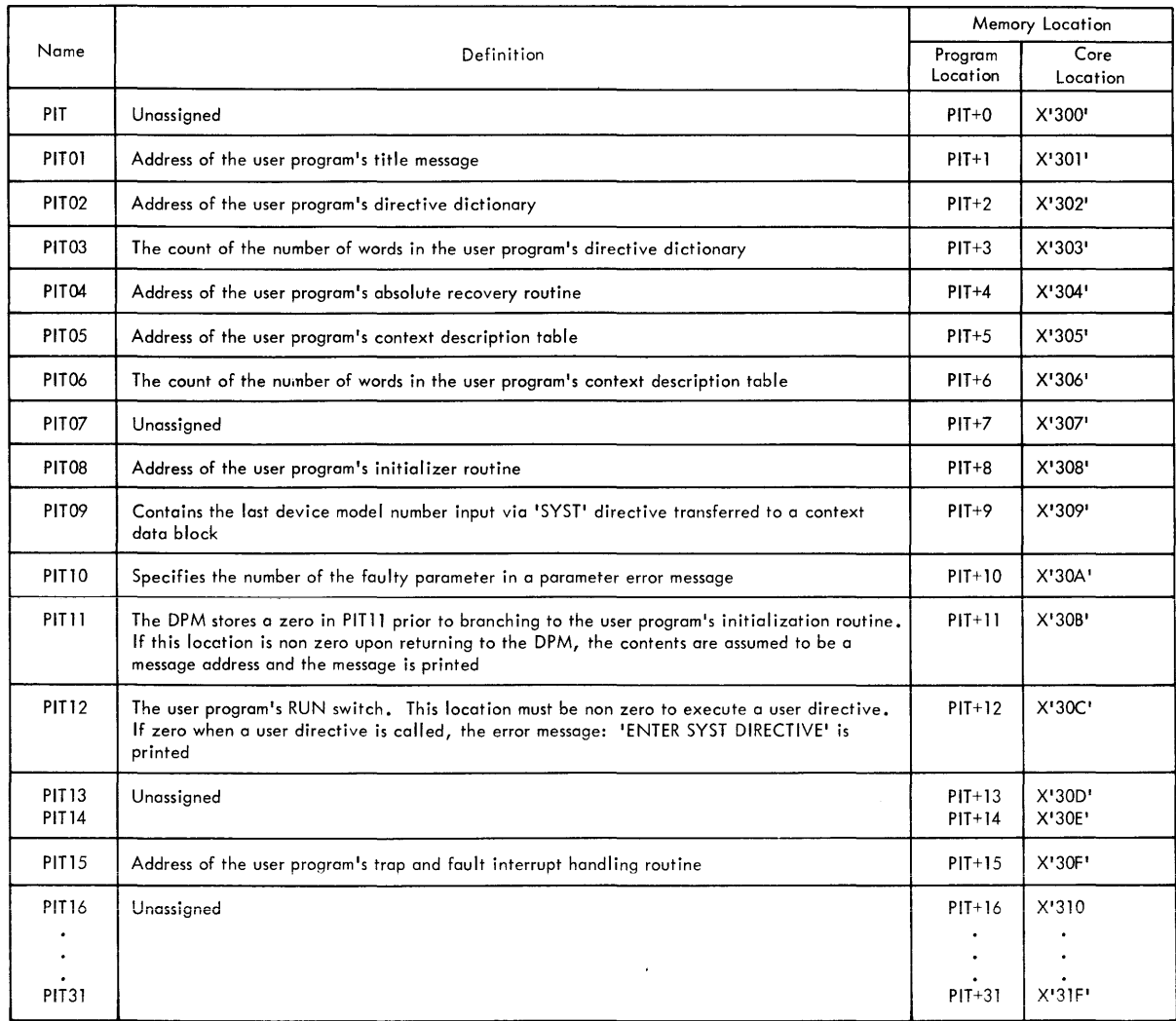

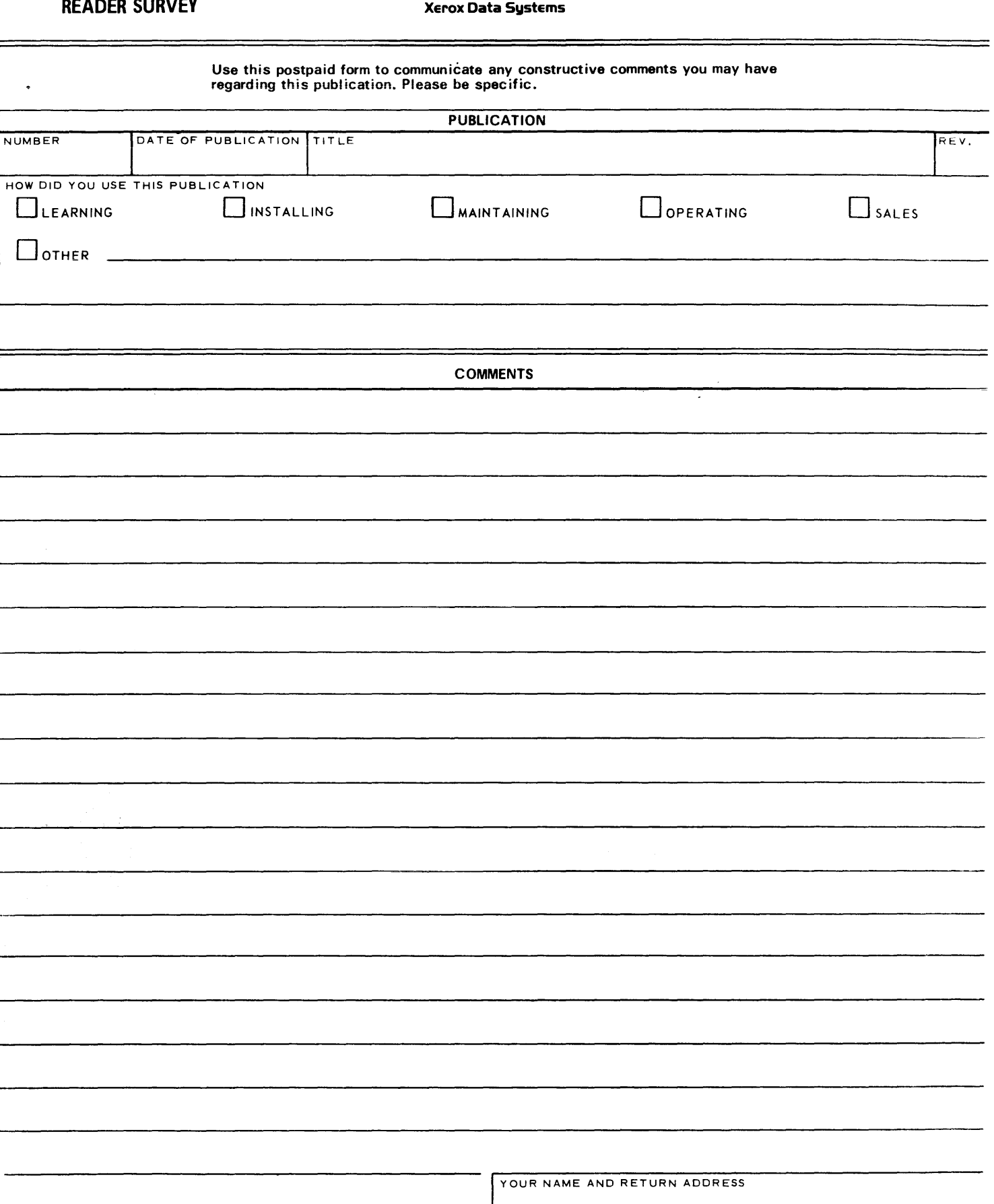

**XD5** 

I I I I  $\prod_{i=1}^n$ I I I I I I I I I I

 $\overline{ }$ I I I I I

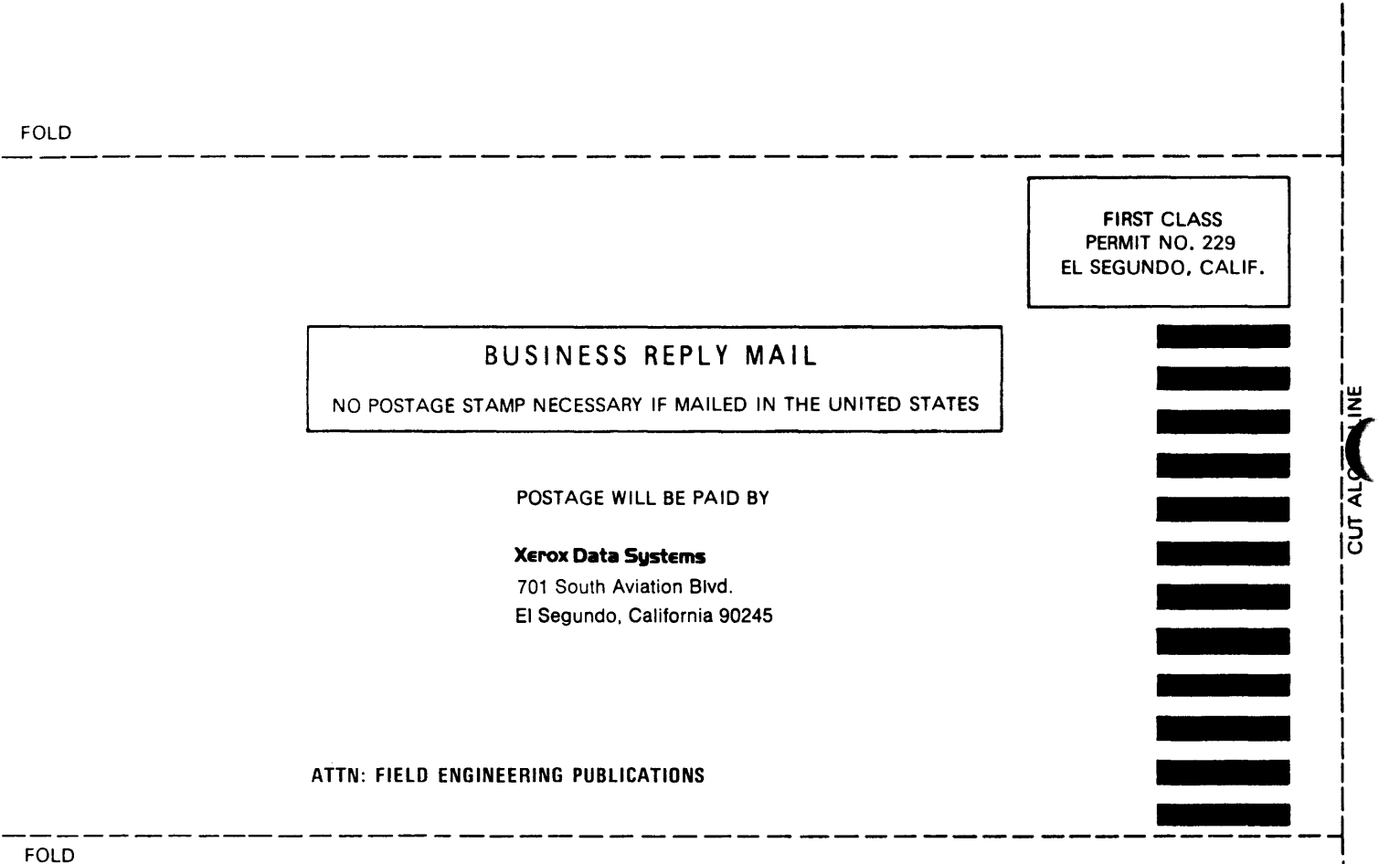